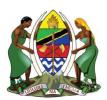

UNITED REPUBLIC OF TANZANIA MINISTRY OF ENERGY ENERGY AND WATER UTILITIES REGULATORY AUTHORITY (EWURA)

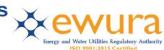

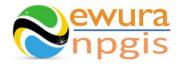

# The Energy and Water Utilities Regulatory Authority

Development of the National Petroleum and Gas Information System (NPGIS) — Petroleum Act, 2015

# **USER MANUAL**

# **CNG MOTHER STATION OPERATIONS**

Prepared by:

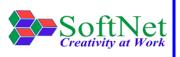

Softnet Technologies Limited Plot No 144, Migombani Road P.O. Box 31918 Dar es Salaam

# **Table of Contents**

| 1 | INT | RODUCTION                                            | 1 |
|---|-----|------------------------------------------------------|---|
| 2 | CNO | G MOTHER STATION MODULE                              | 1 |
| 3 | SYS | STEM ACCESS                                          | 1 |
| 4 | CNO | G MOTHER STATION OPERATIONS                          | 2 |
| 4 | 4.1 | CNG Mother Station Records:                          | 2 |
| 2 | 1.2 | CNG Mother Station HSE Incidents Records:            | 6 |
| 4 | 1.3 | CNG Mother Station Operations & Maintenance Records: | 9 |

| Figure 1:Landing page                                                             | 1 |
|-----------------------------------------------------------------------------------|---|
| Figure 2:Sign in                                                                  | 2 |
| Figure 3:CNG Mother Station Operations                                            | 2 |
| Figure 4:Company Name Selection                                                   | 3 |
| Figure 5:CNG Mother Station Company Details                                       | 3 |
| Figure 6:CNG Mother Station Upload Button                                         | 4 |
| Figure 7:Download Instructions                                                    | 4 |
| Figure 8:Mother Station Records Template                                          | 5 |
| Figure 9: Upload Mother Station Records File                                      | 5 |
| Figure 10:Successful Upload                                                       | 6 |
| Figure 11:CNG Mother Station HSE Records Button                                   | 7 |
| Figure 12: Download Instructions                                                  | 7 |
| Figure 13: Download CNG Mother Station HSE Incident Template                      | 8 |
| Figure 14: Upload HSE Incidents File                                              | 8 |
| Figure 15: Successful Upload CNG Mother Station HSE Incidents File                | 9 |
| Figure 20:CNG Mother Station Operations & Maintenance Button                      | 0 |
| Figure 18:Download Instructions                                                   | 0 |
| Figure 19: CNG Mother Station OPERATIONS & Maintenance File Template              | 1 |
| Figure 20: Upload CNG Mother Station Operations & Maintenance file1               | 1 |
| Figure 21: Successful Uploaded CNG Mother Station Operations & Maintenance File 1 | 1 |

#### **1 INTRODUCTION**

**EWURA** has the legal authority and is mandated, according to Section 124 of the Petroleum Act of 2015, is to establish and maintain a National Petroleum and Gas Information System (NPGIS) as a strategic planning tool in the energy sector for the Government of the United Republic of Tanzania. Softnet Technologies has been contracted to implement the NPGIS.

#### **2** CNG MOTHER STATION MODULE

This module is used by all the CNG Mother Station operators to record their daily activities and submit to EWURA for record tracking, these activities include

- CNG Mother Station Operations
- CNG Mother Station HSE Incidents records
- CNG Mother Station Operations & Maintenance records

#### **3 SYSTEM ACCESS**

The NPGIS is hosted at the secure site: <u>https://npgis.ewura.go.tz/</u>. To begin using the system, the CNG Mother Station Operator (User) should visit the site using a web browser and login using the designated credentials to begin using the system. Upon successful connection to the hosting site the system will be redirected to the landing Page as seen below

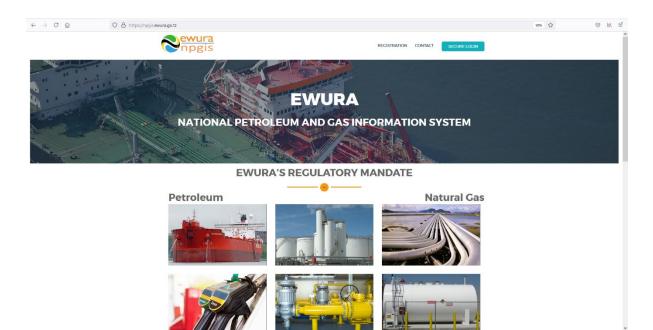

FIGURE 1:LANDING PAGE

#### 4 CNG MOTHER STATION OPERATIONS

User Name:

To begin with uploads of the CNG Mother Station Operations, all the CNG Mother Station operators have to log in into the system

- 1. **Open** the NPGIS Home Page at *"https://npgis.ewura.go,tz/*:
- 2. Click the SECURE LOGIN and log into the NPGIS using:

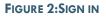

## 4.1 CNG Mother Station Records:

- 1. **Select** COMPRESSED NATURAL GAS ->Compressed Natural Gas (CNG) -> CNG Mother Station, the CNG Mother Station Company user logged in will be displayed
- 2. Click CNG Mother Station Company name to open as illustrated in the below figures
- 3. COMPANY INFORMATION will be displayed

| O A https://npgis.ewura.go.tz/Home/Welcome                         | 90% ☆ ビュー             |
|--------------------------------------------------------------------|-----------------------|
| Comparis comparis                                                  | SED NATURAL CAS (CNC) |
| Souther Sector                                                     | 6) CN9 Mother Station |
| National Petroleum and Gas Information S                           | ystem(NPGIS)          |
|                                                                    |                       |
|                                                                    |                       |
| About Us GET IN TOUCH Helpful Links                                | Download Links        |
| National Petroleum and Gas Information 📞 +255-28 232 9002 About Us | EWURA Strategic Plan  |

FIGURE 3: CNG MOTHER STATION OPERATIONS

| Nother Station       | Note: Note: |                 |                    |                    | ACCOUNT-            |                   |             |     |
|----------------------|----------------------------------------------------------------------------------------------------|-----------------|--------------------|--------------------|---------------------|-------------------|-------------|-----|
| / CNO Mother Station |                                                                                                    |                 |                    |                    |                     |                   |             |     |
| PORT TO EXCEL        |                                                                                                    |                 |                    |                    |                     |                   |             |     |
| T Id T Stat          | ion Name Ticense Number                                                                                                    | Y Operator Name | Y Operation Status | T Physical Address | Production Capacity | T RecordedDate    |             |     |
| 2 M-CNG              | UC 4244GTYT                                                                                                    | Dangote         | ACTIVE             | KIVULE             | 45452.2             | May 5 202112:00AM |             | ^   |
|                      |                                                                                                    |                 |                    |                    |                     |                   |             |     |
| T                    | Name to Proceed                                                                                                    |                 |                    |                    |                     |                   |             |     |
| lick Mother Station  |                                                                                                    |                 |                    |                    |                     |                   | 1-1of1it    | ems |
| lick Mother Station  |                                                                                                    |                 |                    |                    |                     |                   | 1-1 of 1 it |     |

#### FIGURE 4: COMPANY NAME SELECTION

|                                   | COMPRESSED NATURAL GAS (CNC) | ACCOUNT-                           |                                                  |  |  |  |  |  |  |  |  |
|-----------------------------------|------------------------------|------------------------------------|--------------------------------------------------|--|--|--|--|--|--|--|--|
|                                   |                              |                                    |                                                  |  |  |  |  |  |  |  |  |
|                                   | NG Mothers Station Records   |                                    |                                                  |  |  |  |  |  |  |  |  |
|                                   | Home / CNO / Details         |                                    |                                                  |  |  |  |  |  |  |  |  |
| CNG Mother Station Information    |                              |                                    |                                                  |  |  |  |  |  |  |  |  |
| LIC 4244GTYT                      | Production Capacity:         | 45452.2                            |                                                  |  |  |  |  |  |  |  |  |
| atus: ACTIVE                      | Recorded Date:               | Recorded Date: May 5 2021 12:00 AM |                                                  |  |  |  |  |  |  |  |  |
|                                   |                              |                                    |                                                  |  |  |  |  |  |  |  |  |
| <u>^</u>                          |                              |                                    |                                                  |  |  |  |  |  |  |  |  |
|                                   |                              |                                    |                                                  |  |  |  |  |  |  |  |  |
|                                   |                              |                                    |                                                  |  |  |  |  |  |  |  |  |
| ▼<br>rcility capacity In (Kg/day) | r) Y Maximum Pressure (Bar)  | ▼ Service pressure (Bar)           | ▼<br>Cylinder Storage Capacity In (K             |  |  |  |  |  |  |  |  |
|                                   | Hotus: ACTIVE                | tetus: ACTIVE Recorded Date:       | itetus: ACTIVE Recorded Date: May 5 2021 12:00AM |  |  |  |  |  |  |  |  |

#### FIGURE 5: CNG MOTHER STATION COMPANY DETAILS

#### TO UPLOAD CNG MOTHER STATION RECORDS

- **Click** Upload Customer Info File at the bottom right-hand corner of Company Registration information page
- Next, upload Customer Excel File using the following steps
  - **Step 1: Download Excel Template,** fill in the Customer Info records and save the excel document.
  - Click Select Files and navigate to where the download excel is saved
  - Step 2: Select the upload file
  - Step 3: Click UPLOAD RECORDS
- If all goes well you will be notified that the file has been Uploaded Successfully!
- **Close** the upload window

|             |                     | <b>Newu</b> |                                        |                        | COMPRESSED NATURAL GAS (CNG | ACCOUNT-                 |                                 |
|-------------|---------------------|-------------|----------------------------------------|------------------------|-----------------------------|--------------------------|---------------------------------|
| <b>▼</b> Id | T RecordDate        | T Operator  | ♥<br>CNG-facility capacity In (Kg/day) | ▼ Inlet Pressure (Bar) | ▼ Maximum Pressure (Bar)    | ▼ Service pressure (Bar) | Cylinder Storage Capacity In (K |
| 8           | May 8 2021 6:58PM   | Dangote     | 300                                    | 6.5                    | 250                         | 200                      | 170Кg                           |
| 7           | May 8 2021 6:58PM   | Dangote     | 500                                    | 5                      | 250                         | 200                      | 190Kg                           |
| 6           | May 8 2021 6:58PM   | Dangote     | 700                                    | 6                      | 250                         | 200                      | 160Kg                           |
| 5           | May 8 2021 6:58PM   | Dangote     | 250                                    | 7                      | 250                         | 200                      | 180Kg                           |
| 41          | Dec 10 2020 12:00AM | Dangote     | 25                                     | 10                     | 12                          | 30                       | 20                              |
| 40          |                     | Dangote     | 150000                                 |                        |                             |                          |                                 |
| 39          | Jul 14 2021 12:00AM | Dangote     | 150000                                 | 250                    | 360                         | 170                      | 430000                          |
| 38          | Jun 30 2021 12:00AM | Dangote     | 50000                                  | 295                    | 360                         | 170                      | 70000                           |
| 37          | Jun 29 2021 12:00AM | Dangote     | 35000                                  | 280                    | 350                         | 170                      | 50000                           |
|             |                     |             |                                        |                        |                             |                          | >                               |
| 1 2 🔸       | 20 V items p        | er page     |                                        |                        |                             |                          | 1 - 20 of 26 item:              |
|             |                     |             | Previous Record                        | s                      |                             | Click                    | D CNG MOTHER STATION RECORDS    |

CNC USE Incident Decords

# 295 360 MOTHER STATION RECORDS UPLOAD Instructions Download Excel Template Select files. Lick here to download Instructions UPLOAD RECORDS CLOSE

#### FIGURE 6: CNG MOTHER STATION UPLOAD BUTTON

#### FIGURE 7: DOWNLOAD INSTRUCTIONS

| Opening CNGMotherStationData.xlsx                                                | 🗙 📗 🚭 NPGIS - CNG Mothers Station R 🕽 | K 🔇 Ad-Aware SecureSearch 🛛 🗙 | +                       |                            |
|----------------------------------------------------------------------------------|---------------------------------------|-------------------------------|-------------------------|----------------------------|
| You have chosen to open:                                                         | a.go.tz/CNG/MotherStations/2          |                               |                         |                            |
| which is: Microsoft Excel Worksheet (18.1 KB)<br>from: https://npgis.ewura.go.tz | Secura CNG-feelity                    | capacity In (Kg/day)          | Y Iniet Pressure (Bar)  | T Moximum Pr<br>COMPRESSED |
| Wish should Firefox do with this file?                                           | 300                                   |                               |                         |                            |
| Oppen with Excel (default)                                                       | ✓ ● 500                               |                               |                         |                            |
| ave File 2                                                                       | e 700                                 |                               |                         |                            |
| Do this automatically for files like this from now on.                           | ° 250                                 |                               |                         |                            |
| ОК                                                                               | Cancel                                |                               |                         |                            |
| UK I                                                                             | 15000t                                | 295                           |                         |                            |
| 39 Jul 14 2021 12:00AM                                                           | Dangote 150000                        | 250                           |                         |                            |
| 38 Jun 30 2021 12:00AM                                                           | Dangote 50000                         | 295                           |                         |                            |
| 37 Jun 29 2021 12:00 AM                                                          | Dangote 35000                         |                               |                         |                            |
| < <tr>     (*)     1     2     (*)     20     *     items per</tr>               | r page                                | MOTHER                        | STATION RECORDS UPLOAD  |                            |
|                                                                                  |                                       |                               |                         |                            |
|                                                                                  |                                       | Instructions                  | Download Excel Template | >                          |
|                                                                                  |                                       | Select files                  | 1                       |                            |
|                                                                                  |                                       | UPLOAD RECOR                  | rDS CL                  | OSE                        |
|                                                                                  |                                       |                               |                         |                            |
|                                                                                  |                                       |                               |                         |                            |
| CNG HSE Incident Records                                                         |                                       |                               |                         |                            |
| EXPORT TO EXCEL                                                                  |                                       |                               |                         |                            |
| T                                                                                | T Noteshallon II.                     | T T                           | T                       |                            |

| ₽ 4      | י ייי יי | <b>&amp;</b> ~ =                      |                             |                           |                            |                                           | Up                        | dated CNGMot                                                  | herStationData.x                                 | lsx - Excel                          |                                                        |                                                                        | Halima Ra                                  | amadhani 🕀                         | • • •                                        | - 🗆 >                                   |
|----------|----------|---------------------------------------|-----------------------------|---------------------------|----------------------------|-------------------------------------------|---------------------------|---------------------------------------------------------------|--------------------------------------------------|--------------------------------------|--------------------------------------------------------|------------------------------------------------------------------------|--------------------------------------------|------------------------------------|----------------------------------------------|-----------------------------------------|
| File     | Home     | Insert                                | Draw Pa                     | age Layout                | Formulas                   | Data                                      | Review 1                  | View Help                                                     | Acrobat                                          | Q Tell                               | me what you                                            |                                                                        |                                            |                                    |                                              | 🖻 Share                                 |
| Paste    |          | alibri<br>3 I <u>U</u> ~              |                             |                           |                            |                                           |                           |                                                               | eral<br>∽ % ୬ <sup>€</sup> ∞                     | Condi                                | itional Format<br>tting ∼ Table                        | as Cell<br>Styles ~                                                    | Insert Delete F                            | Format<br>✓ Cl                     | utoSum × A<br>II × Z<br>Iear × Fil           | T P<br>ort & Find &<br>ter ~ Select ~   |
| Clipboar | rd 🕠     |                                       | Font                        | F2                        |                            | Alignment                                 |                           | F2                                                            | Number                                           | r <u>s</u>                           | Styles                                                 |                                                                        | Cells                                      |                                    | Editing                                      |                                         |
| 16       | Ŧ        | : × ,                                 | f <sub>x</sub>              |                           |                            |                                           |                           |                                                               |                                                  |                                      |                                                        |                                                                        |                                            |                                    |                                              |                                         |
| A A      | В        | CNG                                   | Mot                         | her S                     | Statio                     | n Ne                                      | twor                      | rk Dat                                                        | ta Col                                           | ×<br>loctio                          |                                                        | M                                                                      | N                                          | 0                                  | P                                            | Q                                       |
|          |          |                                       |                             |                           |                            |                                           |                           | K Da                                                          |                                                  | iectic                               | ,,,,                                                   |                                                                        |                                            |                                    |                                              |                                         |
| SIN      | Date     | CNG-facility<br>capacity in<br>Kg/day | Inlet<br>pressure in<br>Bar | Max<br>pressure in<br>Bar | Service<br>pressure in Bar | CNG<br>Cylinder                           | Odorization               | No of CNG<br>Trailer/CNG-Vs<br>can be<br>dispensed per<br>day | Quantity of<br>CNG in KG<br>dispensed per<br>day | No of CNG<br>compressor<br>available | No. of CNG<br>cylinders<br>available at<br>the Station | No. of CNG<br>cylinders<br>approaching<br>ezpiration<br>within 2 gears | No. of CNG<br>cylinders<br>already expired | No. of CNG-<br>Dispensing<br>units | Number of<br>CNG-Vs filled<br>at the station | No. of instrumer<br>requiring calibrati |
|          | Date     | capacity in                           | pressure in                 | pressure in               | Service                    | CNG<br>Cylinder<br>storage<br>capacity in | Odorization<br>status A¥B | No of CNG<br>Trailer/CNG-Vs<br>can be<br>dispensed per        | Quantity of<br>CNG in KG<br>dispensed per        | No of CNG<br>compressor              | No. of CNG<br>cylinders<br>available at                | cylinders<br>approaching<br>expiration                                 | cylinders<br>already expired               | Dispensing                         | CNG-Vs filled                                |                                         |
| SIN      | Date     | capacity in                           | pressure in                 | pressure in               | Service                    | CNG<br>Cylinder<br>storage<br>capacity in | Odorization<br>status A¥B | No of CNG<br>Trailer/CNG-Vs<br>can be<br>dispensed per        | Quantity of<br>CNG in KG<br>dispensed per        | No of CNG<br>compressor              | No. of CNG<br>cylinders<br>available at                | cylinders<br>approaching<br>expiration                                 | cylinders<br>already expired               | Dispensing                         | CNG-Vs filled                                |                                         |
| SIN      | Date     | capacity in                           | pressure in                 | pressure in               | Service                    | CNG<br>Cylinder<br>storage<br>capacity in | Odorization<br>status A¥B | No of CNG<br>Trailer/CNG-Vs<br>can be<br>dispensed per        | Quantity of<br>CNG in KG<br>dispensed per        | No of CNG<br>compressor              | No. of CNG<br>cylinders<br>available at                | cylinders<br>approaching<br>expiration                                 | cylinders<br>already expired               | Dispensing                         | CNG-Vs filled                                |                                         |

#### FIGURE 8:MOTHER STATION RECORDS TEMPLATE

|   | Name                                 | Date modified      | Туре              | Size         |             | COMPRESSED NA    |
|---|--------------------------------------|--------------------|-------------------|--------------|-------------|------------------|
|   | CNGFillingStationHSEIncidentTemplat. | . 13/06/2021 20:57 | Microsoft Excel W |              |             |                  |
|   | CNGFillingStationHSEMaintenanceTe    | 13/06/2021 20:56   | Microsoft Excel W |              |             |                  |
|   | CNGMotherStationHSEIncidentTempl     |                    | Microsoft Excel W |              |             |                  |
|   | CNGMotherStationHSEMaintenance.x.    |                    | Microsoft Excel W |              |             |                  |
|   | CNGOperatorHSEIncidentTemplate.xls   |                    | Microsoft Excel W |              |             | Production Capac |
|   | CNGOperatorHSEMaintenance.xlsx       | 13/06/2021 20:55   | Microsoft Excel W |              |             | Recorded Date:   |
|   | Updated CNGInstallationWorkShopTe    | _ 08/06/2021 13:47 | Microsoft Excel W |              |             |                  |
|   | Updated CNGMotherStationData.xlsx    | 208/06/2021 13:17  | Microsoft Excel W |              |             |                  |
| < | Updated CNGMotherStationData.xisx    | All File           |                   | (Kg Instruct | D RECORDS 4 | CLOSE            |
|   |                                      |                    | en Cancel         |              |             |                  |
|   |                                      | 0                  | Cancer            |              |             |                  |
|   |                                      |                    |                   |              |             |                  |
|   |                                      |                    |                   |              |             |                  |
|   | Jun 29 2021 12:00AM Dang             | jote               | 35000             |              | 280         | 350              |

FIGURE 9: UPLOAD MOTHER STATION RECORDS FILE

| Chi Chi Mod                              |      | ive been successfully added | <b>e</b> w   | rura<br>gis                      |                                      | COMPRESSED NATURAL                     |
|------------------------------------------|------|-----------------------------|--------------|----------------------------------|--------------------------------------|----------------------------------------|
| Station Nar<br>Operator N<br>Physical ad | ame: |                             | CNG<br>ngote | License No:<br>Operation Status: |                                      | Production Capacity:<br>Recorded Date: |
|                                          |      | ion Records                 |              |                                  | MOTHER STATION RECORDS UPLOA         |                                        |
| 11                                       | ₹id  | TRecordDate                 | ▼ Operator   | ₹<br>CNG-facility capacity in (K | Instructions Download Excel Template | aximum Pressure (B                     |
|                                          | 8    |                             |              |                                  | Select files Click here to Close N   | window                                 |
| E.                                       |      |                             |              |                                  |                                      |                                        |
|                                          |      |                             |              |                                  |                                      | CLOSE                                  |

FIGURE 10:SUCCESSFUL UPLOAD

### 4.2 CNG Mother Station HSE Incidents Records:

- Click Upload CNG Mother Station HSE Records at the bottom right-hand corner of CNG Company Registration information page
- Next, upload CNG Mother Station HSE Records Excel File using the following steps
  - **Step 1: Download Excel Template,** fill in the pipeline operation records and save the excel document.
  - Click Select Files and navigate to where the download excel is saved
  - **Step 2:** Select the upload file
  - Step 3: Click UPLOAD INCIDENT RECORDS
- If all goes well you will be notified that the file has been Uploaded Successfully!
- **Close** the upload window

|   | T Id | T RecordDate         | ▼ Operator | ▼<br>CNG-facility capacity In (Kg/day) | 🝸 Inlet Pressure (Bar) | ▼ Maximum Pressure (Bar) | ▼ Service pressure (Bar) | Cylinder Storage Capacity In (F |
|---|------|----------------------|------------|----------------------------------------|------------------------|--------------------------|--------------------------|---------------------------------|
|   | 8    | May 8 2021 6:58PM    | Dangote    | 300                                    | 6.5                    | 250                      | 200                      | 170Кg                           |
|   | 7    | May 8 2021 6:58PM    | Dangote    | 500                                    | 5                      | 250                      | 200                      | 190Kg                           |
|   | 6    | May 8 2021 6:58PM    | Dangote    | 700                                    | 6                      | 250                      | 200                      | 160Kg                           |
|   | 5    | May 8 2021 6:58PM    | Dangote    | 250                                    | 7                      | 250                      | 200                      | 180Kg                           |
|   | 41   | Dec 10 2020 12:00AM  | Dangote    | 25                                     | 10                     | 12                       | 30                       | 20                              |
|   |      |                      | Dangote    | 150000                                 |                        |                          |                          |                                 |
|   | 39   | Jul 14 2021 12:00AM  | Dangote    | 150000                                 | 250                    | 360                      | 170                      | 430000                          |
|   | 38   | Jun 30 2021 12:00 AM | Dangote    | 50000                                  | 295                    | 360                      | 170                      | 70000                           |
|   | 37   | Jun 29 2021 12:00AM  | Dangote    | 35000                                  | 280                    | 350                      | 170                      | 50000                           |
|   |      |                      |            |                                        |                        |                          |                          | ,                               |
| 0 | 2 💽  | N 20 * Items p       | er baðe    |                                        |                        |                          |                          | 1 - 20 of 28 item               |
|   |      |                      |            | Previous Record                        | s                      |                          |                          | AD CNC MOTHER STATION RECORDS   |

FIGURE 11:CNG MOTHER STATION HSE RECORDS BUTTON

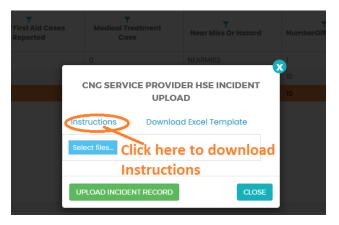

CNC USE Incident Decorde

#### FIGURE 12: DOWNLOAD INSTRUCTIONS

| Opening CNGMotherStation      | HSEIncidentTemplate.xlsx                | × 🔊 NPGIS - CNG Mothers Sta | tion R 🛪 🛛 🔇 Ad-Aware Secure | Search × +            |                  |    |
|-------------------------------|-----------------------------------------|-----------------------------|------------------------------|-----------------------|------------------|----|
| You have chosen to open:      |                                         | a.go.tz/CNG/MotherStations/ |                              |                       |                  |    |
| CNGMotherStationH             | SEIncidentTemplate.xlsx                 | a.go.tz/CNG/Motherstations/ | 12                           |                       |                  |    |
|                               | cel Worksheet (146 KB)                  | Newura                      |                              |                       |                  |    |
| from: https://npgis.ev        | vura.go.tz                              | Conpgis                     |                              |                       |                  |    |
| What should Firefox do wi     |                                         |                             |                              |                       |                  |    |
| Open with Excel (d            | efault)                                 | ✓                           |                              |                       |                  |    |
| ● Sare File Z                 |                                         |                             |                              |                       |                  |    |
| Do this <u>a</u> utomatically | y for files like this from now on.<br>3 |                             |                              |                       |                  |    |
|                               | OK Can                                  |                             |                              |                       |                  |    |
|                               |                                         |                             | T                            |                       | <b>–</b>         |    |
| Date of<br>Inciden            |                                         | No Of Fatalit's<br>Report d | Reporter                     |                       |                  |    |
| 22-Jun-1                      |                                         | <                           | 0                            |                       |                  |    |
| 16-Jul-2                      |                                         |                             |                              | 5                     | REPRINTO         | ×  |
| 16-Jul-20                     |                                         |                             |                              | CNG SERVICE PROVIDE   |                  | 10 |
|                               |                                         |                             |                              | UPLOA                 | D                |    |
|                               |                                         |                             | Ins                          | tructions Download    | d Excel Template |    |
|                               |                                         |                             |                              | lect files 1          |                  |    |
|                               |                                         |                             | 39                           | ect lies              |                  |    |
|                               |                                         |                             |                              |                       |                  | -  |
|                               |                                         |                             | U                            | PLOAD INCIDENT RECORD | CLOSE            |    |
| <                             |                                         |                             |                              |                       |                  |    |
|                               |                                         |                             |                              |                       |                  |    |
|                               |                                         |                             |                              |                       |                  |    |
|                               |                                         |                             |                              |                       |                  |    |
| CNG Mother Sta                | ition HSE Maintenance                   |                             |                              |                       |                  |    |

|        | 5 ° ° ° <b>S</b>    |                                    |                               |                                    | CN                                 | GMotherStationHS    | ElncidentTemplate.x                             | lsx - Excel                                       |                                               | Halima Ra                                         | madhani 🛞             |                                |              |
|--------|---------------------|------------------------------------|-------------------------------|------------------------------------|------------------------------------|---------------------|-------------------------------------------------|---------------------------------------------------|-----------------------------------------------|---------------------------------------------------|-----------------------|--------------------------------|--------------|
| File   | Home In:            | sert Draw                          | Page Layout                   | Formulas [                         | Data Review                        | View Help           | Acrobat                                         | Q Tell me what                                    | at you want to do                             |                                                   |                       |                                | ය Shar       |
| aste   | *                   | <u>u</u> •   🖽 •                   | <u>ð</u> - <u>A</u> -         | = = <b>.</b> »                     | 🚈 🔛 Merge &                        | Center 👻 😨          | ~ % •   % .                                     | Formatting ~                                      | Format as Cell<br>Table ~ Styles ~            | Insert Delete F                                   | 🚽 🖬 Fill -            | sort & Fii<br>Filter Y Sel     |              |
| lipboa | rd Fa               | Font                               | F <u>u</u>                    | A                                  | lignment                           | r <u>s</u>          | Number                                          | rsi s                                             | tyles                                         | Cells                                             |                       | Editing                        |              |
|        |                     | X V ß                              |                               | E                                  | -                                  |                     |                                                 |                                                   |                                               |                                                   |                       |                                |              |
| A      | В                   | c                                  | D                             | -                                  |                                    | G                   | н                                               | _                                                 | 1                                             | К _                                               | L                     | М                              |              |
| C      | ;NG                 | Мо                                 | ther                          | Stat                               | ion F                              | ISE                 | Incic                                           | lents                                             | s Red                                         | cord                                              | S                     |                                |              |
| s/N    | Date of<br>Incident | Location of<br>the CNG<br>Facility | No. of Fatalities<br>reported | No. of First Aid<br>cases reported | MTC (Medical<br>Treatment<br>Case) | Near<br>Miss/Hazard | Number of<br>reported<br>incident/Accide<br>nts | No. of property<br>damage<br>incident<br>reported | No.<br>Environmental<br>Incidents<br>reported | No. of<br>Reported Lost<br>time Injuries<br>(LTI) | Days Since Las<br>LTI | t Number of<br>emergency drill | Mai<br>sinci |
|        |                     |                                    |                               |                                    |                                    |                     |                                                 |                                                   |                                               |                                                   |                       |                                |              |
|        |                     |                                    |                               |                                    |                                    |                     |                                                 |                                                   |                                               |                                                   |                       |                                |              |
|        |                     |                                    |                               |                                    |                                    |                     |                                                 |                                                   |                                               |                                                   |                       |                                |              |
|        |                     |                                    |                               |                                    |                                    |                     |                                                 |                                                   |                                               |                                                   |                       |                                |              |
|        |                     |                                    |                               |                                    |                                    |                     |                                                 |                                                   |                                               |                                                   |                       |                                |              |
|        |                     |                                    |                               |                                    | L,                                 |                     |                                                 |                                                   |                                               |                                                   |                       |                                |              |
|        |                     |                                    |                               |                                    |                                    |                     |                                                 |                                                   |                                               |                                                   |                       |                                |              |
|        |                     |                                    |                               |                                    |                                    |                     |                                                 |                                                   |                                               |                                                   |                       |                                |              |
| _      |                     |                                    |                               |                                    |                                    |                     |                                                 |                                                   |                                               |                                                   |                       |                                |              |
|        |                     |                                    |                               |                                    |                                    |                     |                                                 |                                                   |                                               |                                                   |                       |                                |              |
|        |                     |                                    |                               |                                    |                                    |                     |                                                 |                                                   |                                               |                                                   |                       |                                |              |

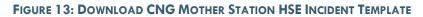

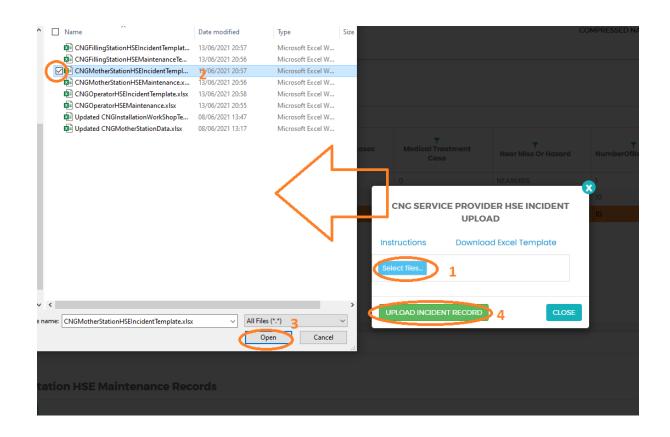

FIGURE 14: UPLOAD HSE INCIDENTS FILE

|                             |                                                          |                          |                          |                                                    | 冟 90% ☆                                     | $\boxtimes$ $+$ 1                    | lıı\ ≡ |
|-----------------------------|----------------------------------------------------------|--------------------------|--------------------------|----------------------------------------------------|---------------------------------------------|--------------------------------------|--------|
|                             |                                                          |                          | OMPRESSED NATURAL CAS (C |                                                    | ~                                           | Uploaded Successfully!               | ×      |
|                             |                                                          |                          |                          |                                                    | 4                                           | $\bigwedge_{1}$                      |        |
| Tirst Aid Cases<br>Reported | Y<br>Medical Treatment<br>Case                           | ¥<br>Near Miss Or Hazard | T<br>NumberOfReportedinc | T<br>No of Property<br>Damage Incident<br>Reported | T<br>No Environmental<br>Incidents Reported | No of Reported Lost<br>Time Injuries |        |
| ľ                           | O<br>CNG SERVICE PROVID<br>UPLOA<br>nstructions Download |                          | 0<br>10                  |                                                    |                                             |                                      |        |
|                             | Belect files.                                            | Click h                  | ere to Close wi          | ndow                                               |                                             |                                      | eme.   |

FIGURE 15: SUCCESSFUL UPLOAD CNG MOTHER STATION HSE INCIDENTS FILE

#### 4.3 CNG Mother Station Operations & Maintenance Records:

- Click Upload Operations and Maintenance at the bottom right-hand corner of CNG Company Registration information page
- Next, upload CNG Mother Station HSE Incidents Excel File using the following steps
  - **Step 1: Download Excel Template,** fill in the Operation & Maintenance records and save the excel document.
  - Click Select Files and navigate to where the download excel is saved
  - Step 2: Select the upload file
  - Step 3: Click UPLOAD RECORDS
- If all goes well you will be notified that the file has been Uploaded Successfully!
- **Close** the upload window

|   | Reporting<br>Date | Name of CNG Facility | Maximum<br>Pressure(Bc | ₹<br>Service<br>Pressure(Bc | Temperatui<br>Reading(°C | CNG<br>Meter<br>Serial<br>Number | CNG<br>Meter<br>Reading | Meter<br>Reading<br>Unit | Number<br>of<br>Planned<br>Shutdown | Number<br>of Un-<br>Planned<br>Shutdown | Total<br>Hours of<br>Shurtdown | Hours<br>/Day | Last time<br>gas leak<br>surveyed | Last time<br>safety<br>valve re-<br>calibrated | ▼<br>Odourizatio<br>System | T<br>Sniff Test |
|---|-------------------|----------------------|------------------------|-----------------------------|--------------------------|----------------------------------|-------------------------|--------------------------|-------------------------------------|-----------------------------------------|--------------------------------|---------------|-----------------------------------|------------------------------------------------|----------------------------|-----------------|
|   | 16-Jul-2021       | Ubungo               | 300                    | 250                         | 36                       | 2345                             | 2500000                 | m3                       | 2                                   | 0                                       | 12                             | 24            | 24-Jun-2021                       | 05-Feb-2021                                    | WORKING                    | DONE            |
|   |                   | 20 🔹 items per page  |                        |                             |                          |                                  |                         |                          |                                     |                                         |                                |               |                                   |                                                |                            | 1-1ofliten      |
|   |                   | 20 · Roma por page   |                        |                             |                          |                                  |                         |                          |                                     |                                         | ol'-L                          |               |                                   |                                                |                            | 1 Torritor      |
| 2 |                   |                      |                        |                             |                          |                                  |                         |                          |                                     |                                         | Спск                           | Here to       | Proceed                           | ± UPLOAD                                       | OPERATION AND              | MAINTENAN       |
|   |                   |                      |                        |                             |                          |                                  |                         |                          |                                     |                                         |                                | Here to       | Proceed                           | ± UPLOAD                                       | OPERATION AND              | MAINTENAN       |
|   |                   |                      | Abo                    | ut Us                       | 1.                       | GET IN TO                        | рисн                    | Helpf                    | ful Links                           | c                                       | Click                          |               | Proceed                           | ± UPLOAD                                       | OPERATION AND              | MAINTENAN       |

FIGURE 16:CNG MOTHER STATION OPERATIONS & MAINTENANCE BUTTON

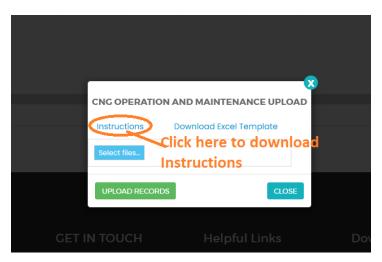

FIGURE 17: DOWNLOAD INSTRUCTIONS

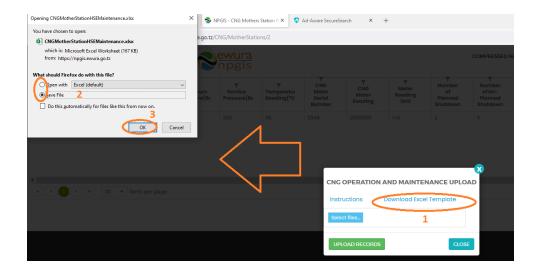

| -      |                   | <b>£</b> ~ ₽           |                     |                     |                            | CNG         | FillingStationF      | ISEMaintenanc         | eTemplate.xlsx                | - Excel                        |                        | Halima Ramadł           | 1ani 🛞 🖽               |                                               |    |
|--------|-------------------|------------------------|---------------------|---------------------|----------------------------|-------------|----------------------|-----------------------|-------------------------------|--------------------------------|------------------------|-------------------------|------------------------|-----------------------------------------------|----|
| ile    | Home              | Insert Dra             | aw Pagel            | Layout Fo           | ormulas Dat                | a Review    | View                 | Help Acro             | bat 🖓                         | Tell me what yo                | u want to do           |                         |                        | e S                                           | ha |
| aste   | D                 |                        | • 12 • A            |                     | = <b>.</b> »·              | ab Wrap Tex |                      | Date                  | •<br>•00 •00                  | Conditional Formatting ~ Table | at as Cell             | Insert Delete Forma     | t                      | ✓ AZY P<br>Sort & Find &<br>Filter ✓ Select ✓ |    |
| ipboar | d Fa              | For                    | t                   | rs.                 | Aligr                      | ment        | F2                   | Number                | 5                             | Styles                         |                        | Cells                   | E                      | diting                                        |    |
| A      | В                 | с                      | D                   | E                   | F                          | G           | н                    | I                     | J                             | K                              | L                      | м                       | N                      | 0                                             | +  |
| C      |                   | other                  | Statio              | on Ope              | eration                    | s and       | Main                 | tenan                 | ce Re                         | cords                          |                        |                         |                        |                                               |    |
| s/N    | Reporting<br>Date | Location of<br>the CNG | Maximum<br>Pressure | Service<br>Pressure | Temperature<br>reading(°C) | serial      | CNG Meter<br>Reading | Meter<br>reading unit | Last time<br>CNG Meter<br>re- | Planned                        | Number of<br>Unplanned | Total hours of shutdown | Hours per Day<br>(Hrs) | Last time gas<br>leak surveyed                | L  |
|        | Date              | Facility               | (Bar)               | (Bar)               | reading( c)                | number      | Ŭ                    |                       | calibrated                    | shutdown                       | shutdown               |                         | . ,                    |                                               |    |
|        | Date              | Facility               | (Bar)               | (Bar)               | reading( c)                | number      | Ŭ                    | 0                     | calibrated                    | snutdown                       | shutdown               |                         |                        | ,                                             |    |

FIGURE 18: CNG MOTHER STATION OPERATIONS & MAINTENANCE FILE TEMPLATE

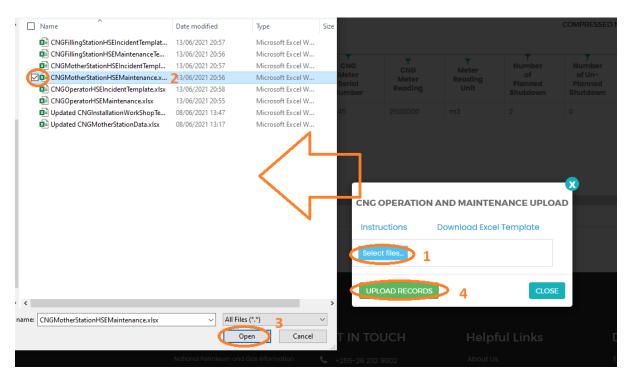

#### FIGURE 19: UPLOAD CNG MOTHER STATION OPERATIONS & MAINTENANCE FILE

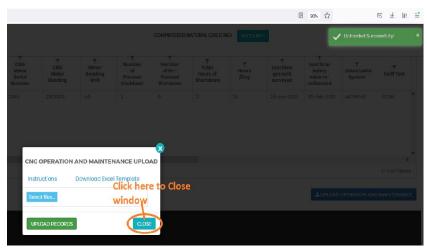

FIGURE 20: SUCCESSFUL UPLOADED CNG MOTHER STATION OPERATIONS & MAINTENANCE FILE

## **5 TROUBLESHOOTING & SUPPORT**

## 5.1 Error Messages

When user uploads excel file without completing filling all the columns and uploads it into the system, NPGIS will Point out which columns to correct

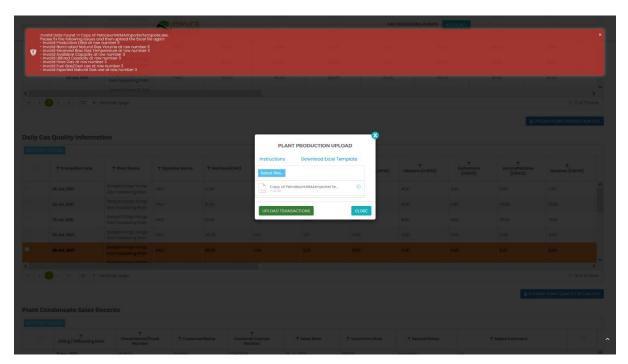

FIGURE 21 ERROR MESSAGES

# 5.2 No Internet Messages

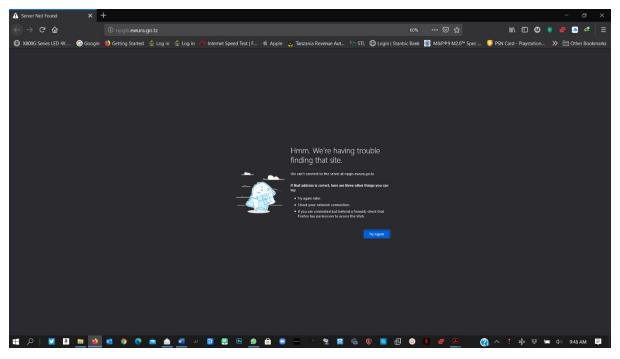

FIGURE 22 NO INTERNET MESSAGES

When this error appears try these steps

- check your internet connection
- Click the refresh button
- Close and re open the browser later
- Check your firewall settings
- > Try again later

#### 5.3 403 Forbidden Access

When this error appears try these steps

- Click the refresh button
- Close and re open the browser later
- Check your firewall settings
- > Try again later
- Contact Ewura Technical Support

| 403 - Forbidden: Access is denied. X                                         | YouTube                     | × +                                     |                                        |                                                       | - 5 ×                                        |
|------------------------------------------------------------------------------|-----------------------------|-----------------------------------------|----------------------------------------|-------------------------------------------------------|----------------------------------------------|
| ← → ♂ ŵ                                                                      | 🛛 🖋 npgis.ewura.go.tz       |                                         |                                        |                                                       | lin 🗉 🚳 🔹 🟉 📑                                |
| 🖨 X800G Series LED 4K 🜀 Google                                               | ڬ Getting Started  🔮 Log in | 🏂 Log in 🛛 🧑 Internet Speed Test   F    | 🗯 Apple 🛛 💆 Tanzania Revenue Aut 🕍 STL | ⊕ Login   Stanbic Bank 📓 M&P®9 M2.0 <sup>™</sup> Spec | 🨏 PSN Card - Playstation 🔉 🛅 Other Bookmarks |
| Server Error                                                                 |                             |                                         |                                        |                                                       |                                              |
| 403 - Forbidden: Access is den<br>You do not have permission to view this di |                             | that you supplied.                      |                                        |                                                       |                                              |
|                                                                              |                             |                                         |                                        |                                                       |                                              |
|                                                                              |                             |                                         |                                        |                                                       |                                              |
|                                                                              |                             |                                         |                                        |                                                       |                                              |
|                                                                              |                             |                                         |                                        |                                                       |                                              |
|                                                                              |                             |                                         |                                        |                                                       |                                              |
|                                                                              |                             |                                         |                                        |                                                       |                                              |
|                                                                              |                             |                                         |                                        |                                                       |                                              |
|                                                                              |                             |                                         |                                        |                                                       |                                              |
|                                                                              |                             |                                         |                                        |                                                       |                                              |
|                                                                              |                             |                                         |                                        |                                                       |                                              |
|                                                                              |                             |                                         |                                        |                                                       |                                              |
|                                                                              |                             |                                         |                                        |                                                       |                                              |
|                                                                              |                             |                                         |                                        |                                                       |                                              |
|                                                                              |                             |                                         |                                        |                                                       |                                              |
|                                                                              |                             |                                         |                                        |                                                       |                                              |
|                                                                              |                             |                                         |                                        |                                                       |                                              |
|                                                                              |                             |                                         |                                        |                                                       |                                              |
|                                                                              |                             |                                         |                                        |                                                       |                                              |
| 🚛 🔎 💟 🖪 🚞 🚳                                                                  | a 🔋 😋 💼 🛕                   | - <u>-</u> - <u>-</u> <u>-</u> <u>-</u> | 6                                      | 0 🖪 🗄 0 📕 🖝 🔼 🌔                                       | 🗿 ^ 🕴 🔛 😻 🛥 🕼 10:11 AM 📮                     |

FIGURE 23 FORBIDDEN ACCESS